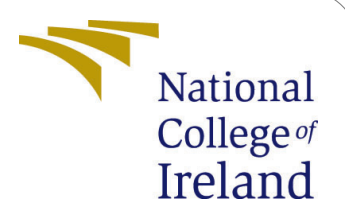

# Lambda Authorizer Benchmarking Tool Configuration Manual

MSc Research Project Cloud Computing

Cornelius Student ID: 21126747

School of Computing National College of Ireland

Supervisor: Dr. Shivani Jaswal

## **National College of Ireland Project Submission Sheet School of Computing**

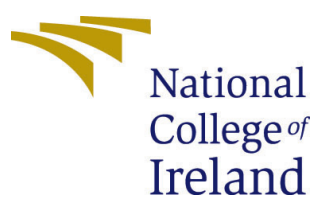

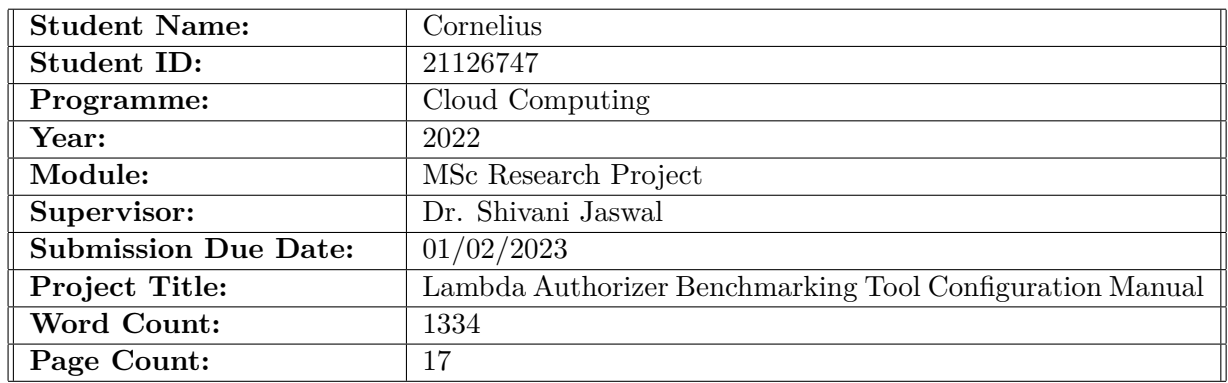

I hereby certify that the information contained in this (my submission) is information pertaining to research I conducted for this project. All information other than my own contribution will be fully referenced and listed in the relevant bibliography section at the rear of the project.

**ALL** internet material must be referenced in the bibliography section. Students are required to use the Referencing Standard specified in the report template. To use other author's written or electronic work is illegal (plagiarism) and may result in disciplinary action.

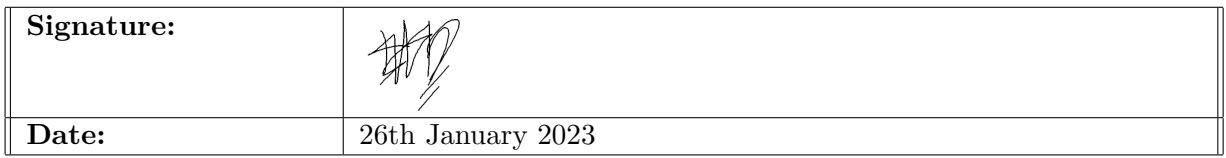

#### **PLEASE READ THE FOLLOWING INSTRUCTIONS AND CHECKLIST:**

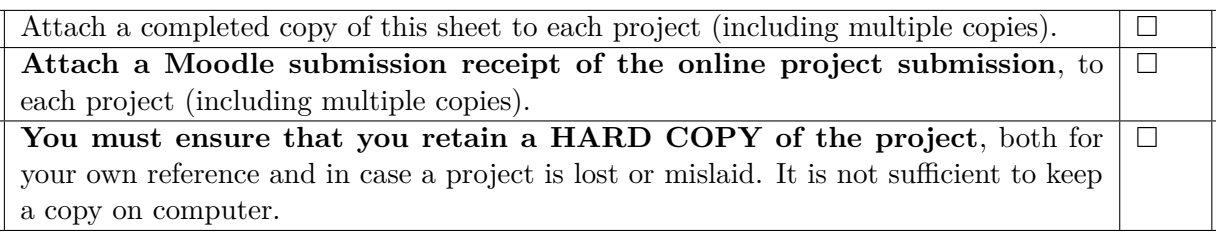

Assignments that are submitted to the Programme Coordinator office must be placed into the assignment box located outside the office.

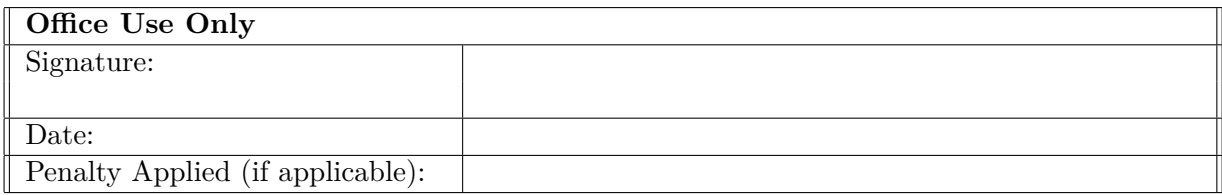

# Lambda Authorizer Benchmarking Tool Configuration Manual

Cornelius 21126747

# **Table of Content**

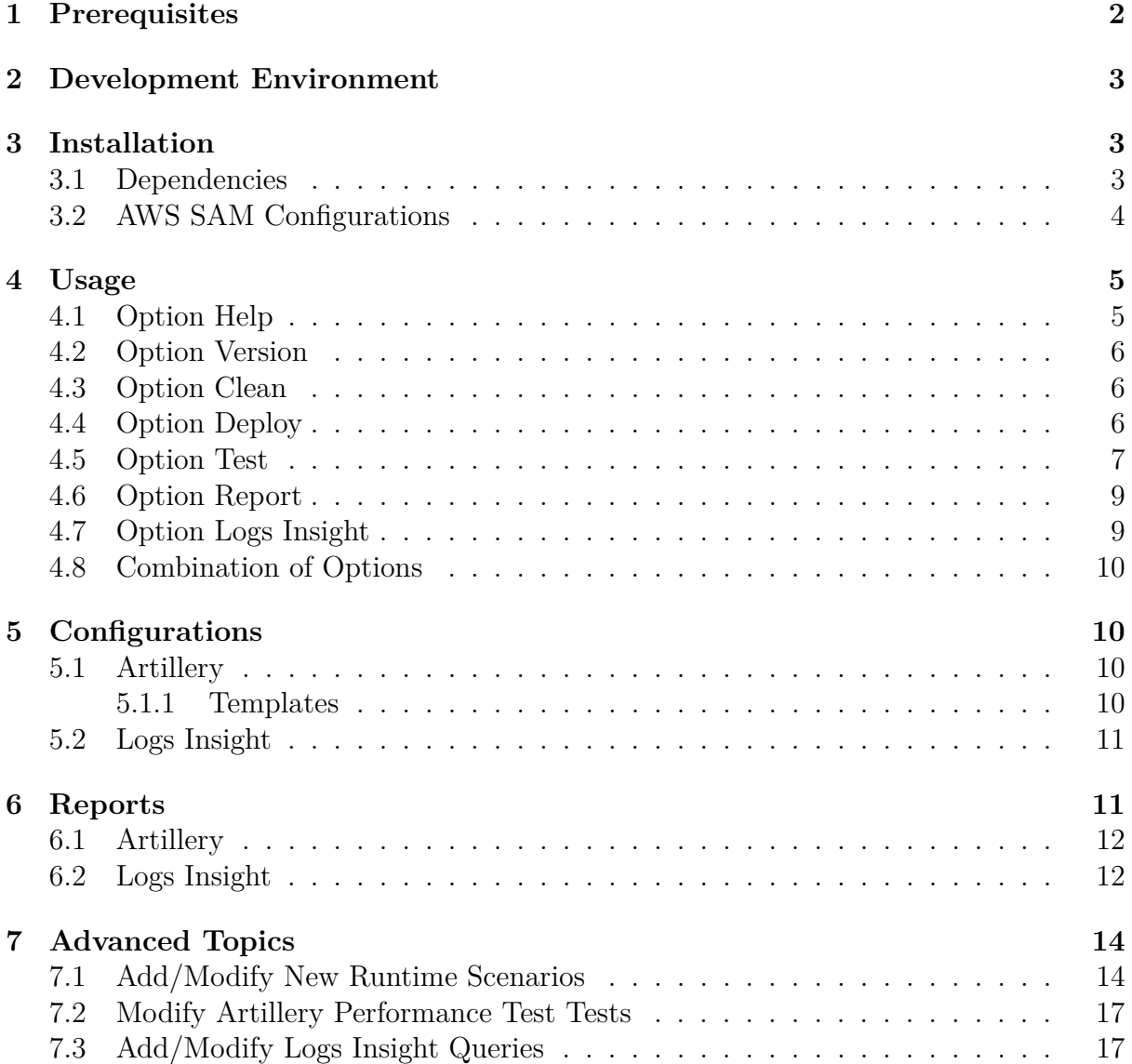

# <span id="page-3-0"></span>**1 Prerequisites**

The purpose of this application is to calculate the performance of Lambda Authorizerenabled serverless functions. It was created as part of the MSc in Cloud Computing Research Project at the National College of Ireland. First of all, [NodeJS](http://nodejs.org) and [NPM](https://npmjs.org) are required for this project, and their installation of them is straightforward. The next step is to install the [AWS CLI](https://docs.aws.amazon.com/cli/latest/userguide/getting-started-install.html) and [AWS SAM CLI.](https://docs.aws.amazon.com/serverless-application-model/latest/developerguide/install-sam-cli.html) Make sure the [AWS CLI profile](https://docs.aws.amazon.com/cli/latest/userguide/cli-configure-quickstart.html) is configured with an active AWS account. Furthermore, in order to perform benchmarking process, the user must install programming language runtimes: [Python 3.9,](https://realpython.com/installing-python/) [Go 1.x](https://go.dev/doc/install) and [Java 11.](https://docs.oracle.com/en/java/javase/11/install/overview-jdk-installation.html) In addition to Java, the user needs to install [Maven](https://maven.apache.org/install.html) as well. Ensure that all the prerequisites are correctly installed by running the commands as shown in Figure [1.](#page-3-1)

```
$ npm -v && node -v
8.19.2
v18.11.0
$ aws --version && sam --version
aws-cli/2.8.5
SAM CLI, version 1.60.0
$ python --version && go version
Python 3.9.14
go1.19.2
$ java -version && mvn -version
openjdk64-11.0.11
Apache Maven 3.8.6
```
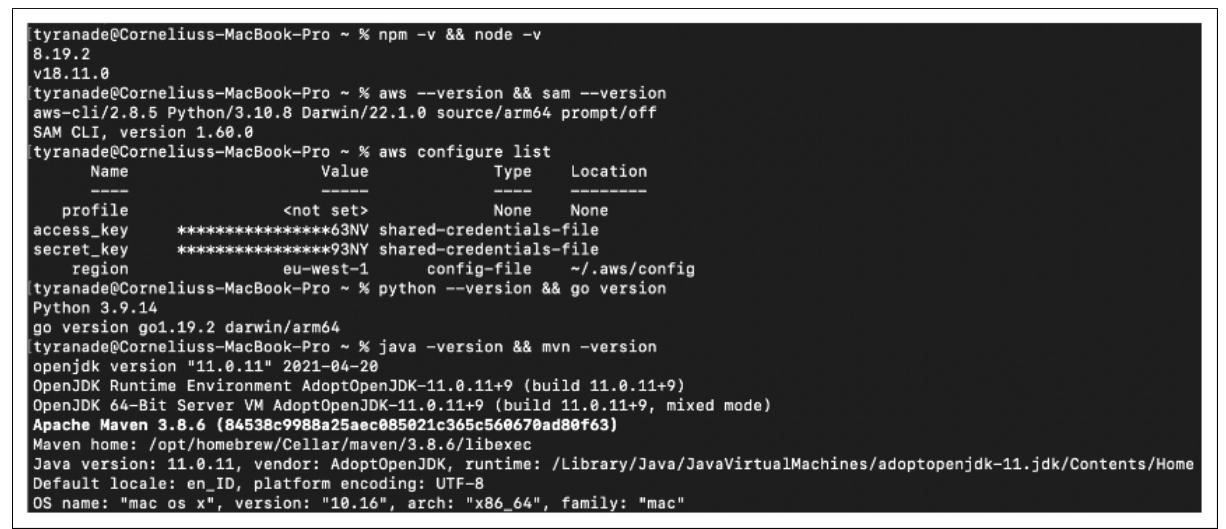

<span id="page-3-1"></span>Figure 1: Results of the Version Checkup

# <span id="page-4-0"></span>**2 Development Environment**

The author's machine and system to develop and run the Lambda Authorizer Benchmarking Tool are described in Figure [2.](#page-4-3)

```
$ system_profiler SPSoftwareDataType
```

|                         |                                     | [tyranade@Corneliuss-MacBook-Pro ~ % system_profiler SPSoftwareDataType]<br>Software: |
|-------------------------|-------------------------------------|---------------------------------------------------------------------------------------|
|                         | <b>MacBook Pro</b><br>14-inch, 2021 | System Software Overview:                                                             |
| Name                    |                                     | System Version: macOS 13.0 (22A380)                                                   |
| Chip                    | Apple M1 Pro                        | Kernel Version: Darwin 22.1.0                                                         |
| Memory                  | 16 GB                               | Boot Volume: Macintosh HD                                                             |
| Serial number           |                                     | Boot Mode: Normal                                                                     |
| <b>Limited Warranty</b> | Details                             | Computer Name: Cornelius's MacBook Pro                                                |
|                         |                                     | User Name: Cornelius Tyranade (tyranade)                                              |
| macOS                   |                                     | Secure Virtual Memory: Enabled                                                        |
| macOS Ventura           | Version 13.0                        | System Integrity Protection: Enabled<br>Time since boot: 36 days, 7 hours, 16 minutes |

<span id="page-4-3"></span>Figure 2: Author's Machine and Operating System

# <span id="page-4-1"></span>**3 Installation**

Please read the [prerequisites](#page-3-0) before installation.

The first step is to clone the repository locally and enter the downloaded folder as per the screenshot in Figure [3.](#page-4-4)

```
$ git clone https://github.com/cornelius-tyranade/lambda-authorizer-
   → benchmarking-tool.git
```
\$ **cd** lambda-authorizer-benchmarking-tool

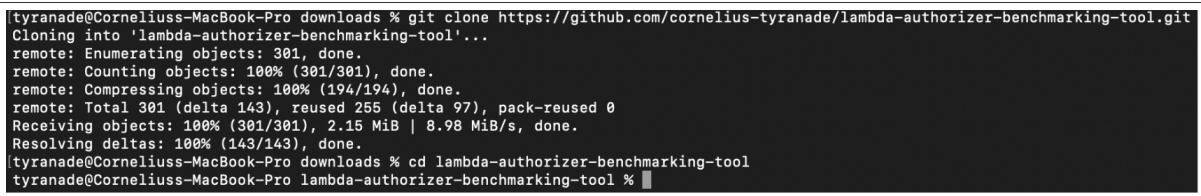

<span id="page-4-4"></span>Figure 3: Lambda Authorizer Benchmarking Tool Repository Cloning Result

## <span id="page-4-2"></span>**3.1 Dependencies**

The *package.json* file contains a list of dependencies that need to be installed by running the command below:

\$ npm install

Below are a short explanation of used dependencies and the source of each dependency:

- 1. [Artillery.](https://www.npmjs.com/package/artillery) Perform multiple serverless performance tests quickly.
- 2. [Command-exists-promise.](https://www.npmjs.com/package/command-exists-promise) Verify if a specific command exists in the system.
- 3. [Commander.](https://www.npmjs.com/package/commander) Quick solution for NodeJs command-line interfaces development.
- 4. [Config.](https://www.npmjs.com/package/config) Simple key-values file configuration manager.
- 5. [Replace-in-file.](https://www.npmjs.com/package/replace-in-file) Replace marked text synchronously in one or more files.
- 6. [ShellJS.](https://www.npmjs.com/package/shelljs) Call shell commands in NodeJs application.

Figure [4](#page-5-1) illustrates how NodeJS application dependencies are installed and set up:

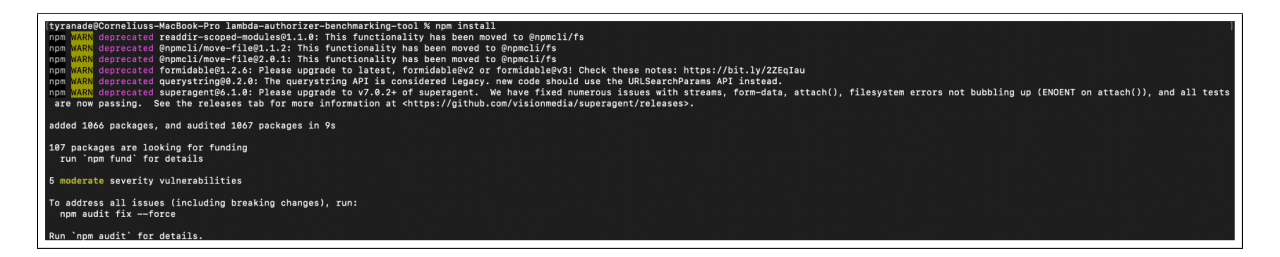

<span id="page-5-1"></span>Figure 4: NPM Dependencies Installation Result

## <span id="page-5-0"></span>**3.2 AWS SAM Configurations**

This application uses AWS SAM as serverless application builder, so the user need to run command below to configure *samconfig.toml*. However, **DO NOT** type **"Y"** when the terminal asks to start deployment. Leave the input blank, and the capital letter value will be used by default as illustrate in Figure [5.](#page-5-2)

\$ sam deploy --guided

<span id="page-5-2"></span>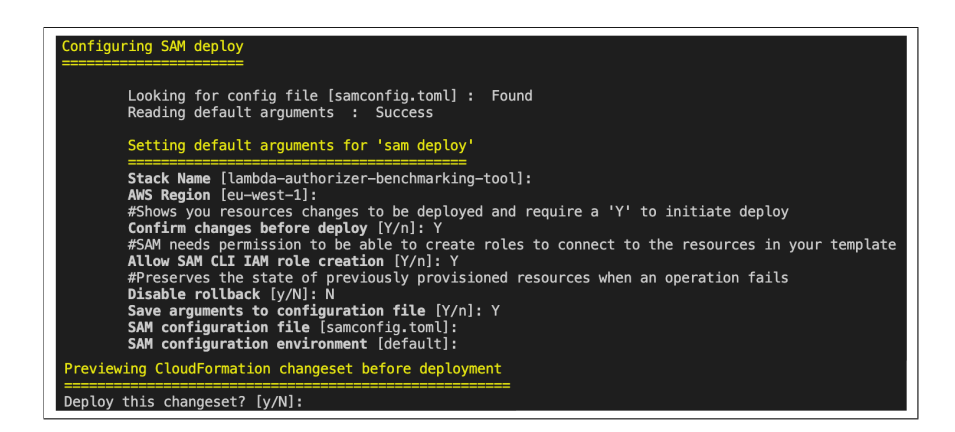

Figure 5: AWS SAM Quick Setup

Alternatively, the user can directly modify existing *samconfig.toml* as per Figure [6.](#page-6-2)

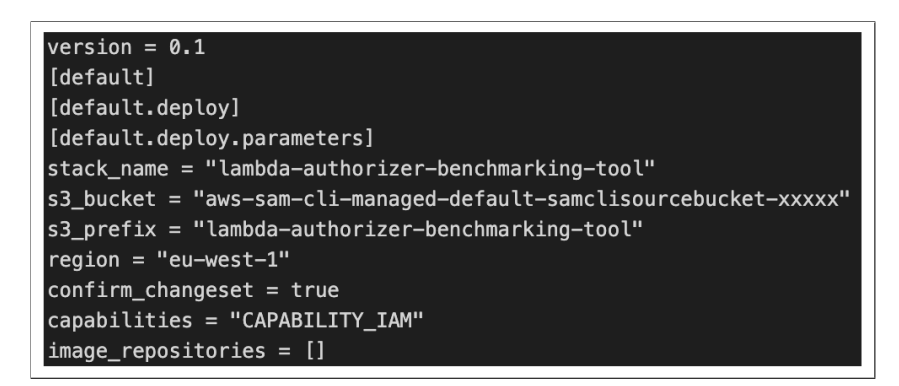

Figure 6: Existing AWS SAM Configurations

# <span id="page-6-2"></span><span id="page-6-0"></span>**4 Usage**

In this part, the author explains every single option that can be used in the Lambda Authorizer Benchmarking Tools application. A total of six main options are available in this application, including Option Help, Option Clean, Option Deploy, Option Test, Option Report, and Option Logs Insight. In addition, the user can combine more than one option when running the application.

## <span id="page-6-1"></span>**4.1 Option Help**

This option explains what feature options are available in the Lambda Authorizer Benchmarking Tool. As seen in Figure [7,](#page-6-3) this option has the following effect.

```
$ node labt -h
$ node labt --help
```
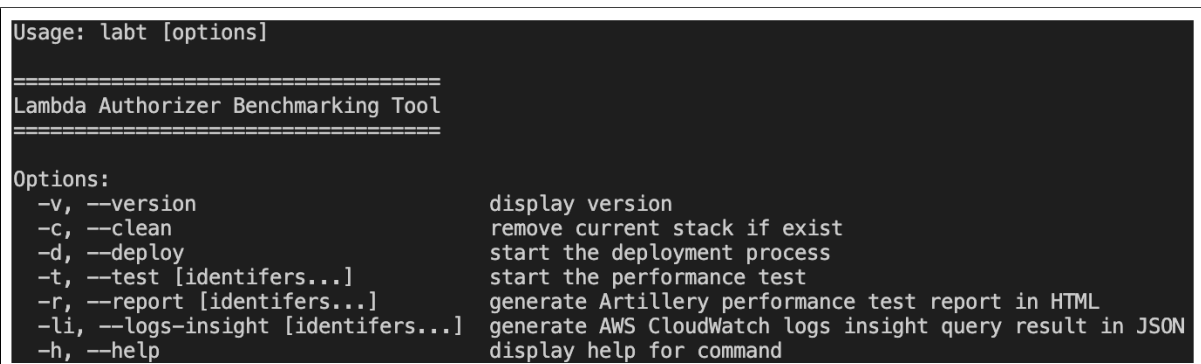

<span id="page-6-3"></span>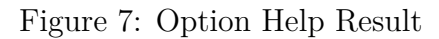

#### <span id="page-7-0"></span>**4.2 Option Version**

Lambda Authorizer Benchmarking Tool version can be found by selecting this option.

\$ node labt -v \$ node labt --version

#### <span id="page-7-1"></span>**4.3 Option Clean**

This option removes the currently installed AWS CloudFormation Lambda application stack. It also logs the removing process into *serverless-apps-builder/logs* folder as *stage delete.txt*.

```
$ node labt -c
$ node labt --clean
```
#### <span id="page-7-2"></span>**4.4 Option Deploy**

This option deploys all scenarios according to what is written in the *template.yaml* after building the scenarios code.

```
$ node labt -d
$ node labt --deploy
```
Upon completion, each scenario's URLs and identifiers are extracted into *urls.json* and *identifiers.json*, respectively.

```
// urls.json
\Gamma"https://<url>/v1/req-auth-go?QueryString1=queryValue1",
  "https://<url>/v1/tkn-auth-go -H \"AuthorizationToken: <br/>bearer>\"",
  "https://<url>/v1/req-auth-python?QueryString1=queryValue1",
  "https://<url>/v1/req-auth-node?QueryString1=queryValue1",
  "https://<url>/v1/tkn-auth-node -H \"AuthorizationToken: <br/>bearer>\"",
  "https://<url>/v1/req-auth-java?QueryString1=queryValue1",
  "https://<url>/v1/tkn-auth-python -H \"AuthorizationToken: <br/>bearer>\"",
  "https://<url>/v1/tkn-auth-java -H \"AuthorizationToken: <br/>bearer>\""
]
// identifiers.json
\Gamma"requestAuthorizerGo",
  "tokenAuthorizerGo",
  "requestAuthorizerPython",
  "requestAuthorizerNode",
  "tokenAuthorizerNode",
  "requestAuthorizerJava",
  "tokenAuthorizerPython",
  "tokenAuthorizerJava"
]
```
Also, *stage\_build.txt* and *stage\_deploy.txt* log files are generated during this process. It shown in Figure [8.](#page-8-1)

| <b>Build Succeeded</b>                                                                                                    |                                                                                                    |                        |             |  |
|----------------------------------------------------------------------------------------------------|----------------------------------------------------------------------------------------------------|------------------------|-------------|--|
| Built Artifacts : .aws-sam/build<br>Built Template : .aws-sam/build/template.yaml                                                                                                    |                                                                                                    |                        |             |  |
| Commands you can use next                                                                                                    |                                                                                                    |                        |             |  |
| ____________________________<br>[*] Validate SAM template: sam validate<br>[*] Invoke Function: sam local invoke<br>[*] Test Function in the Cloud: sam sync --stack-name {stack-name} --watch<br>[*] Deploy: sam deploy --guided |                                                                                                    |                        |             |  |
| Deploying with following values                                                                                                    |                                                                                                    |                        |             |  |
| Stack name<br>Region<br>Confirm changeset<br>Disable rollback<br>Capabilities<br>Parameter overrides<br>Signing Profiles                                                                                                    | ================================<br>: lambda-authorizer-benchmarking-tool<br>: eu-west-1<br>: False<br>: False<br>Deployment s3 bucket<br>: aws-sam-cli-managed-default-samclisourcebucket-<br>: ["CAPABILITY_IAM"]<br>$\{\}$<br>$: \{ \}$ |                        |             |  |
| Initiating deployment<br>======================<br>Waiting for changeset to be created                                                                                                    |                                                                                                    |                        |             |  |
| CloudFormation stack changeset                                                                                                    |                                                                                                    |                        |             |  |
| Operation                                                                                                    | LogicalResourceId                                                                                                    | ResourceType           | Replacement |  |
| $+$ Add<br>.                                                                                                    | AppApi                                                                                                    | AWS::ApiGateway::RestA | N/A         |  |
| CloudFormation outputs from deployed stack                                                                                                    |                                                                                                    |                        |             |  |
| Outputs                                                                                                    |                                                                                                    |                        |             |  |
| <b>Key</b><br>requestAuthorizerGo<br>Request Authorizer Node Get Endpoint<br>Description<br>Value<br>https://xxxxx.execute-api.eu-west-1.amazonaws.com/v1/req-auth-<br>go?QueryString1=queryValue1                                |                                                                                                    |                        |             |  |
| <b>Key</b><br>tokenAuthorizerGo<br>Description<br>Token Authorizer Go Get Endpoint<br>https://xxxxx.execute-api.eu-west-1.amazonaws.com/v1/tkn-auth-go -H<br>Value<br>"AuthorizationToken: Bearer allow"<br>$\cdots$              |                                                                                                    |                        |             |  |
| Successfully created/updated stack - lambda-authorizer-benchmarking-tool in eu-west-1                                                                                                    |                                                                                                    |                        |             |  |

<span id="page-8-1"></span>Figure 8: Option Deploy Result

## <span id="page-8-0"></span>**4.5 Option Test**

This option instructs the system to run performance testing repeatedly for a certain duration. The duration and rate of performance testing can be set from within the *default.json* file in the *config* folder. As an example, the duration and rate values are ten. The system will call the function ten times a second for ten seconds.

```
$ node labt -t
$ node labt --test
$ node labt -t "tokenAuthorizerPython"
$ node labt -t "requestAuthorizerPython" "tokenAuthorizerPython"
```
It also generated Artillery configuration in *config/artillery* folder. One of the examples of test results is *requestAuthorizerGo.yml*

#### **config**:

```
target: https://xxxxx.execute−api.eu−west−1.amazonaws.com/v1/
phases:
 - duration: 10
    arrivalRate: 10
    name: benchmarking
```

```
scenarios:
 - name: requestAuthorizerGo
    flow:
     - get:
           url: /req−auth−go?QueryString1=queryValue1
          expect:
            - statusCode: 200
```
The output of this process is placed in the *outputs/artillery* folder in JSON form. For instance, *requestAuthorizerGo.json* contents below.

```
{
 "aggregate": {
    ...
   "firstCounterAt": 1669747575150,
   "firstHistogramAt": 1669747575742,
   "lastCounterAt": 1669747585079,
   "lastHistogramAt": 1669747585079,
   "firstMetricAt": 1669747575150,
   "lastMetricAt": 1669747585079,
   "period": 1669747580000,
   "summaries": {
     "http.response time": {
       "min": 55,
       "max": 539,
       "count": 100,
       "p50": 68.7,
       "median": 68.7,
       "p75": 85.6,
       "p90": 94.6,
       "p95": 108.9,
       "p99": 497.8,
       "p999": 497.8
     },
   },
 },
 ...
}
```
## <span id="page-10-0"></span>**4.6 Option Report**

Using this option, it will generate an HTML report using the JSON file in *outputs/artillery*. Report HTML generation result can be found in section [Artillery reports.](#page-13-0)

```
$ node labt -r
$ node labt --report
$ node labt -r "tokenAuthorizerNode"
$ node labt -r "requestAuthorizerNode" "tokenAuthorizerNode"
```
## <span id="page-10-1"></span>**4.7 Option Logs Insight**

The AWS CloudWatch logs record each function' activities when the user run performance tests. This option queries several important output parameters from logs. The results of this output are placed in the *outputs/logs insight* folder.

```
$ node labt -li
$ node labt --logs-insight
$ node labt -li "tokenAuthorizerGo"
$ node labt -li "tokenAuthorizerGo" "tokenAuthorizerJava"
```
Two files are generated as a result. Below is a sample of the Logs Insight query result:

```
// query id overview.json
\{"queryId": "ad83de51-9e1a-4dbd-8baa-742527399491"
}
// query result overview.json
{
  "results": [
    \Gamma\{"field": "functionName",
        "value": "requestAuthorizerGo"
      },
      {
        "field": "memorySize",
        "value": "128"
      },
      {
        "field": "coldStarts",
        "value": "3"
      },
      ...
   ],
   ...
 ],
  ...
}
```
## <span id="page-11-0"></span>**4.8 Combination of Options**

This application can accept flag combinations of more than one input. With the following command, the user can perform a clean deployment, then run the test and create an HTML report, as well as generate the results of a Logs Insight query at once.

```
$ node labt -c -d -t -r -li
```
# <span id="page-11-1"></span>**5 Configurations**

To simplify setting application variables, the author separated the configuration settings into a file called *default.json* within the *config* directory.

## <span id="page-11-2"></span>**5.1 Artillery**

Below is the configuration used in the application when running the Test options:

- 1. Variable *artillery.duration* determines how long the performance test runs for each scenario.
- 2. Variable artillery.rate specifies how many API calls are in one second.

```
{
  "artillery": {
   "duration": 10,
   "rate": 10
  }
}
```
#### <span id="page-11-3"></span>**5.1.1 Templates**

When the user runs the option test, the application will generate Artillery configurations in the *folder/artillery* based on the two templates provided, *artillery request.yml* and *artillery token.yml*.

```
#artillery_request.yml
config:
  target: ${endpoint}
  phases:
    - duration: ${duration}
      arrivalRate: ${rate}
      name: benchmarking
scenarios:
 - name: ${identifier}
    flow:
      - get:
           url: ${postfix−url}?QueryString1=queryValue1
           expect:
            - statusCode: 200
```

```
#artillery_token.yml
config:
  target: ${endpoint}
  phases:
   - duration: ${duration}
      arrivalRate: ${rate}
      name: benchmarking
scenarios:
 - name: ${identifier}
    flow:
      - get:
           url: ${postfix−url}
          headers:
             AuthorizationToken: "Bearer allow"
           expect:
            - statusCode: 200
```
## <span id="page-12-0"></span>**5.2 Logs Insight**

Meanwhile, this is the configuration used in the application when running the Logs Insight option:

- 1. Variable *logsInsight.timeRange* decides how many minutes before the current time are in order to fetch the logs.
- 2. Variable l*ogsInsight.waitTimeQuery* sets the waiting time (in seconds) before getting actual Logs Insight query results.

```
{
  "logsInsight": {
   "timeRange": 1440,
   "waitTimeQuery": 15
 }
}
```
## <span id="page-12-1"></span>**6 Reports**

The Lambda Authorization Benchmarking Tool has two different output group reports. The mechanism for generating them is also different. Artillery JSON and HTML reports use the Artillery framework to calculate them. Meanwhile, the Logs Insight JSON report is obtained by querying directly into the AWS CloudWatch logging system. This section displays the report output from the options Test and Logs Insight after 100 calls to each scenario function.

## <span id="page-13-0"></span>**6.1 Artillery**

Artillery HTML generation result sample can be found in *outputs/artillery*. One of the most important outputs in this HTML is response time. This result is basically the sum of the performance calculation of calling a Lambda Authorizer-enabled serverless function. Figure [9](#page-13-2) illustrates the result from *requestAuthorizerGo.json.html*.

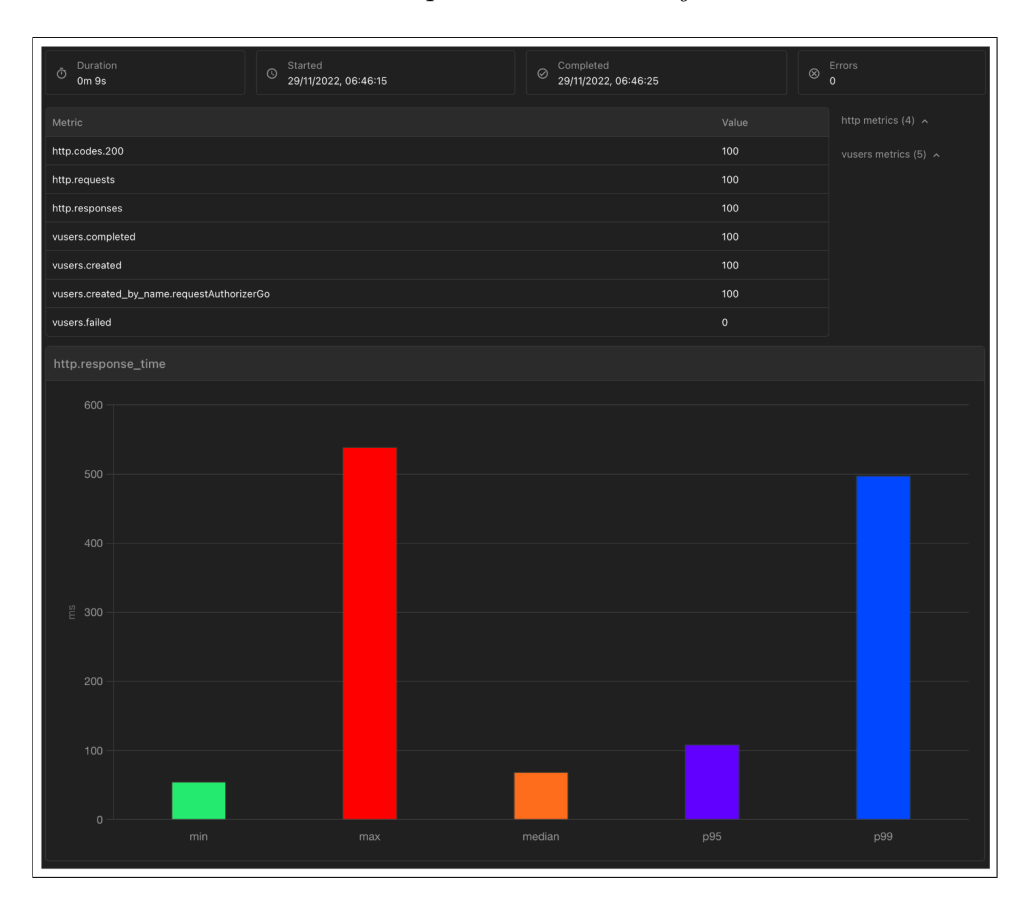

<span id="page-13-2"></span>Figure 9: Artillery HTML Report Result

## <span id="page-13-1"></span>**6.2 Logs Insight**

There are seven query results generated by Logs Insight queries in JSON format. The output results can be seen in the *outputs/logs insight* folder. The author converts the JSON results into tables as a more friendly way to view them.

1. Request-Token Access Control Overview Query (Figure [10\)](#page-13-3).

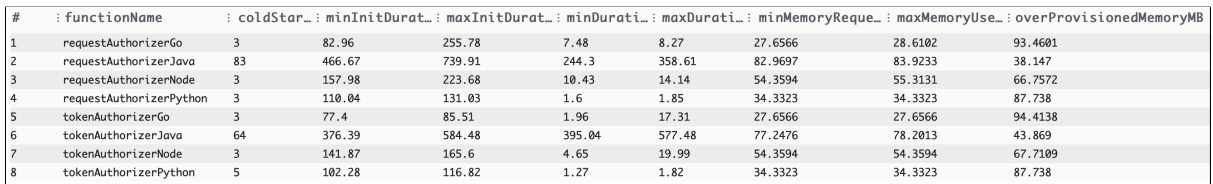

<span id="page-13-3"></span>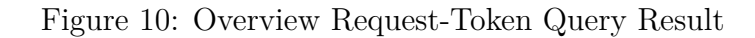

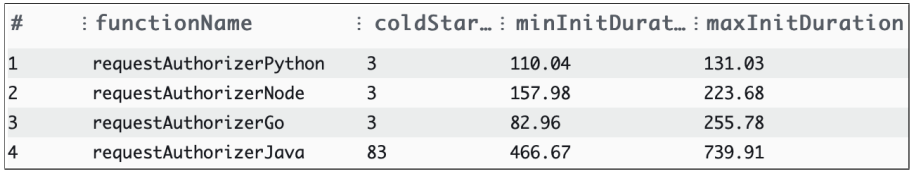

2. Request Access Controlled Max Init Duration Query (Figure [11\)](#page-14-0).

<span id="page-14-0"></span>Figure 11: Request Max Init Duration Query Result

#### 3. Request Access Controlled Max Duration Query (Figure [12\)](#page-14-1).

| # | : functionName          |       | : minDurati: maxDuration |
|---|-------------------------|-------|--------------------------|
|   | requestAuthorizerPython | 1.6   | 1.85                     |
|   | requestAuthorizerGo     | 7.48  | 8.27                     |
|   | requestAuthorizerNode   | 10.43 | 14.14                    |
|   | requestAuthorizerJava   | 244.3 | 358.61                   |

<span id="page-14-1"></span>Figure 12: Request Max Duration Query Result

4. Request Access Controlled Max Used Memory Query (Figure [13\)](#page-14-2).

| # | : functionName          |         |         | : minMemoryReque: maxMemoryUse: overProvisionedMemoryMB |
|---|-------------------------|---------|---------|---------------------------------------------------------|
|   | requestAuthorizerGo     | 27.6566 | 28.6102 | 93.4601                                                 |
|   | requestAuthorizerPython | 34.3323 | 34.3323 | 87.738                                                  |
|   | requestAuthorizerNode   | 54.3594 | 55.3131 | 66.7572                                                 |
|   | requestAuthorizerJava   | 82.9697 | 83.9233 | 38.147                                                  |

<span id="page-14-2"></span>Figure 13: Request Max Used Memory Query Result

5. Token Access Controlled Max Init Duration Query (Figure [14\)](#page-14-3).

| : functionName        |    |        | : coldStar: minInitDurat: maxInitDuration |
|-----------------------|----|--------|-------------------------------------------|
| tokenAuthorizerGo     |    | 77.4   | 85.51                                     |
| tokenAuthorizerPython | 5  | 102.28 | 116.82                                    |
| tokenAuthorizerNode   |    | 141.87 | 165.6                                     |
| tokenAuthorizerJava   | 64 | 376.39 | 584.48                                    |

<span id="page-14-3"></span>Figure 14: Token Max Init Duration Query Result

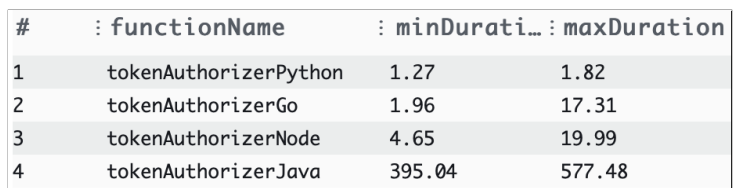

6. Token Access Controlled Max Duration Query (Figure [15\)](#page-15-2).

<span id="page-15-2"></span>Figure 15: Token Max Duration Query Result

7. Token Access Controlled Max Used Memory Query (Figure [16\)](#page-15-3).

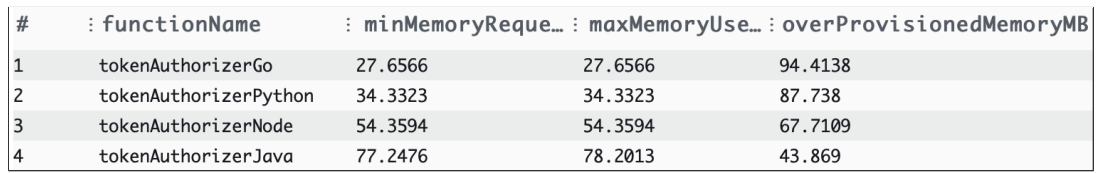

<span id="page-15-3"></span>Figure 16: Token Max Used Memory Query Result

# <span id="page-15-0"></span>**7 Advanced Topics**

This section is added to explain how to make advanced customization to applications that involve changing templates, configurations, and codes.

## <span id="page-15-1"></span>**7.1 Add/Modify New Runtime Scenarios**

If the user wants to add new language runtimes as a scenario, the user needs to modify the script inside *serverless-apps-builder/template.yaml*. As mentioned in the [Installation](#page-4-1) section, this application uses AWS SAM as a serverless application builder. The AWS SAM full developer guide can be found [here.](https://docs.aws.amazon.com/serverless-application-model/latest/developerguide/what-is-sam.html)

Below is the example template to add a new language runtime:

```
### Lambda <Request|Token> Authorizer <Runtime>
<Request|Token>Authorizer<Runtime>Resource:
 Type: AWS::ApiGateway::Resource
 Properties:
   ParentId: !GetAtt AppApi.RootResourceId
   PathPart: "<req|tkn>-auth-<runtime>"
   RestApiId: !Ref AppApi
```

```
# GET Method with Lambda authorizer <request|token> enabled
<Request|Token>Authorizer<Runtime>Get:
 Type: AWS::ApiGateway::Method
 Properties:
   RestApiId: !Ref AppApi
   ResourceId: !Ref <Request|Token>Authorizer<Runtime>Resource
   HttpMethod: GET
   AuthorizationType: CUSTOM
    AuthorizerId: !Ref AuthorizersLambda<Request|Token><Runtime>
   Integration:
      Type: AWS_PROXY
     IntegrationHttpMethod: POST
     Uri:
        !Join [
          "",
          [
            "arn:aws:apigateway:",
            !Ref AWS::Region,
            ":lambda:path/2015-03-31/functions/",
           !GetAtt App<Request|Token>Authorizer<Runtime>Function.
               \leftrightarrow Arn,
            "/invocations",
         ],
       ]
# Lambda <Request|Token> Authorizer
AuthorizersLambda<Request|Token><Runtime>:
 Type: AWS::ApiGateway::Authorizer
 Properties:
   Name: AuthorizersLambda<Request|Token><Runtime>
   Type: REQUEST
   RestApiId: !Ref AppApi
   IdentitySource: <method.request.querystring.QueryString1|method.request.
       ,→ header.AuthorizationToken>
    AuthorizerResultTtlInSeconds: 0
    AuthorizerUri:
      !Join [
       "",
        [
          "arn:aws:apigateway:",
          !Ref AWS::Region,
          ":lambda:path/2015-03-31/functions/",
          !GetAtt <Request|Token>Authorizer<Runtime>Function.Arn,
          "/invocations",
       ],
     ]
```
#### **# App<Request**|**Token**>**Authorizer<Runtime**> **function**

#### **App***<***Request|Token***>***Authorizer***<***Runtime***>***Function**:

**Type**: AWS::Serverless::Function

**Properties**:

**FunctionName**: app*<*Request|Token*>*Authorizer*<*Runtime*>* **Description**: *<*Request|Token*>* Authorizer *<*Runtime*>* Application **Runtime**: *<*runtimeVersion*>* **CodeUri**: scenarios/*<*runtime*>* **Handler**: app*<*Request|Token*>*Authorizer.lambda handler **MemorySize**: 128 **Timeout**: 3

#### **# <request**|**token**>**Authorizer<Runtime**> **function**

#### *<***Request|Token***>***Authorizer***<***Runtime***>***Function**:

**Type**: AWS::Serverless::Function **Properties**: **FunctionName**: *<*request|token*>*Authorizer*<*Runtime*>* **Description**: *<*Request|Token*>* Authorizer *<*Runtime*>* **Runtime**: *<*runtimeVersion*>* **CodeUri**: scenarios/*<*runtime*>* **Handler**: *<*request|token*>*Authorizer.lambda handler **MemorySize**: 128 **Timeout**: 3

#### **# Permission to allow App<Request**|**Token**>**Authorizer<Runtime**>**Function** *,*→ **invocation from API Gateway**

**App***<***Request|Token***>***Authorizer***<***Runtime***>***Permission**:

**Type**: AWS::Lambda::Permission

#### **Properties**:

**FunctionName**: !Ref App*<*Request|Token*>*Authorizer*<*Runtime*>*Function **Action**: lambda:InvokeFunction

**Principal**: apigateway.amazonaws.com

**SourceArn**: !Sub arn:aws:execute−api:\${AWS::Region}:\${AWS::AccountId}:\${ → AppApi}/\*/GET/<req|tkn>-auth-<runtime>

#### **# Permission to allow <Request**|**Token**>**Authorizer<Runtime**>**Function** *,*→ **invocation from API Gateway**

#### *<***Request|Token***>***Authorizer***<***Runtime***>***FunctionPermission**:

**Type**: AWS::Lambda::Permission

**Properties**:

**FunctionName**: !Ref *<*Request|Token*>*Authorizer*<*Runtime*>*Function **Action**: lambda:InvokeFunction

**Principal**: apigateway.amazonaws.com

**SourceArn**: !Sub arn:aws:execute−api:\${AWS::Region}:\${AWS::AccountId}:\${

*,*→ AppApi}/authorizers/\${AuthorizersLambda*<*Request|Token*><*Runtime*> ,*→ }

```
### Deployment and Output Setup
Deployment:
  Type: AWS::ApiGateway::Deployment
 DependsOn:
   - <Request|Token>Authorizer<Runtime>Get
 Properties:
   RestApiId: !Ref AppApi
Outputs:
# API Gateway endpoint to be used during performance tests
<Request|Token>Authorizer<Runtime>:
  Description: <Request|Token> Authorizer <Runtime> Get Endpoint
```

```
Value: !Sub "https://${AppApi}.execute-api.${AWS::Region}.amazonaws.com/
```

```
→ v1/<req|tkn>-auth-<runtime> <\?QueryString1=queryValue1| -H \"
```

```
,→ AuthorizationToken: Bearer allow\">"
```
# <span id="page-18-1"></span>**7.2 Modify Artillery Performance Test Tests**

As explained in section [Artillery reports,](#page-13-0) the artillery performance test uses templates from folder *config/templates* to generate actual Artillery performance configuration files in folder *config/artillery*. Users can change the contents of the template as the user wants. Detailed information about artillery templates is available [here.](https://www.artillery.io/docs/guides/getting-started/core-concepts)

# <span id="page-18-2"></span>**7.3 Add/Modify Logs Insight Queries**

It is necessary to change the code in *labt.js* if the user wants to modify or add to the Log Insight query. Users can read the document [here](https://docs.aws.amazon.com/AmazonCloudWatch/latest/logs/CWL_QuerySyntax.html) to learn the AWS CloudWatch Logs Insight query language. Below is the code section that the user needs to modify:

```
// runAwsCloudWatchLogsInsight method
let commandQuery<queryTitle> = 'aws logs start-query ' +
       '--log-group-names ' + <identifierParams|identifierRequestParams|
          ,→ identifierTokenParams> +
       ' --start-time ' + startTime +
       ' --end-time ' + endTime +
       ' --query-string \'<your query>\'' +
       ' > outputs/logs insight/query id <queryTitle>.json';
// Add the code afterward
```
executeLogsInsight(<identifierParams|identifierRequestParams|

```
,→ identifierTokenParams> !== '' ? <queryTitle> : '', <errorMessage>,
,→ <delayMessage>, "<queryTitle>.json");
```